# **Kaspersky Network Security Threat Data Feeds для FortiGate**

Версия 2.0

#### Введение

Сетевые средства защиты - Next Generation Firewalls (NGFW), как правило, имеют функциональность фильтрации DNS/Web траффика с возможностью подключения внешних динамически обновляемых списков индикаторов компрометации.

«Лаборатория Касперского» предлагает динамически обновляемые списки индикаторов, специально разработанные для использования в таких сетевых средствах защиты.

#### Потоки данных об угрозах для сетевых средств защиты «Лаборатории Касперского»

Списки индикаторов «Лаборатории Касперского» для сетевых средств защиты основаны на потоках данных об угрозах (фидах) и содержат в себе регулярно обновляемые списки индикаторов различных типов (IPадреса, домены), с помощью которых возможно ограничить доступ к опасным ресурсам.

Доступные для загрузки следующие списки индикаторов:

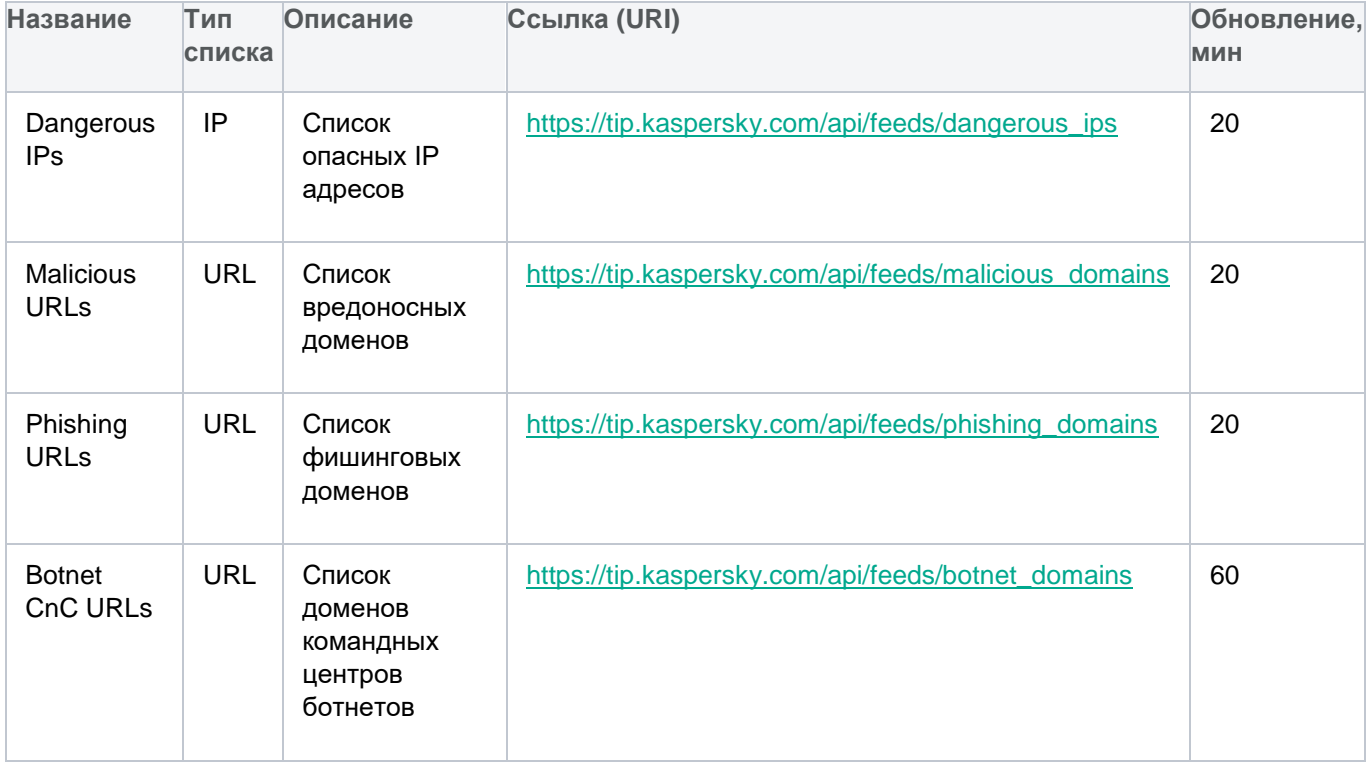

Для возможности скачивания указанных списков индикаторов (в том числе непосредственно в сетевые средства защиты) вам потребуется API токен к Threat Intelligence порталу "Лаборатории Касперского": https://tip.kaspersky.com/Help/Doc\_data/en-US/ManagingAPltoken.htm (после нажатия на ссылку закройте появившееся окно авторизации с просьбой ввести логин и пароль и перейдите на страницу справки). Данный токен вы можете запросить в вашем персональном аккаунте на Threat Intelligence портале "Лаборатории Касперского", а настроить его на доступ к указанным спискам вам поможет ваш технический менеджер "Лаборатории Касперского". Если у вас нет выделенного технического менеджера, вы можете отправьте запрос на intelligence@kaspersky.com.

Вы можете скачать списки с помощью утилиты cURL (ниже представлен синтаксис команды для Linux):

curl -v -u api\_token:<BAШ API TOKEH> https://tip.kaspersky.com/api/feeds/dangerous\_ips?limit=100

#### **Подключение потоков данных об угрозах для сетевых средств защиты к FortiGate NGFW**

FortiGate NGFW реализован на базе операционной системы FortiOS. Начиная с версии 6.0, в FortiOS имеется поддержка внешних динамически обновляемых списков индикаторов (IP, URL, hash) в виде текстовых файлов, загружаемых с внешнего HTTP- или HTTPS-сервера.

После загрузки в FortiOS списков индикаторов, в зависимости от типа, индикаторы могут быть использованы в политиках Web Filter, DNS Filter, Antivirus Profile, а также в качестве Source/Destination в политиках IPv4 и прокси. Подробное описание и примеры приведены в официальной документации Fortinet: <https://docs.fortinet.com/document/fortigate/7.4.1/administration-guide/9463/threat-feeds>

Для того, чтобы добавить новый источник для динамически обновляемых списков в FortiGate, необходимо перейти в раздел **Security Fabric > External Connectors** и нажать **Create new**.

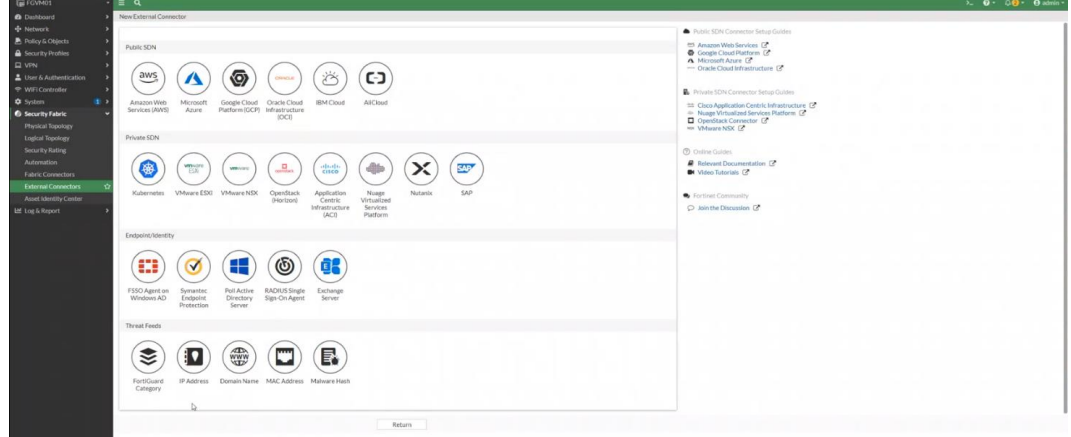

Затем необходимо выбрать тип источника в зависимости от типа списка индикаторов:

- IP address для IP списков.
- Domain name или FortiGuard Category Based Filter для URL списков.

Для FortiOS можно создавать неограниченное количество динамически обновляемых списков индикаторов.

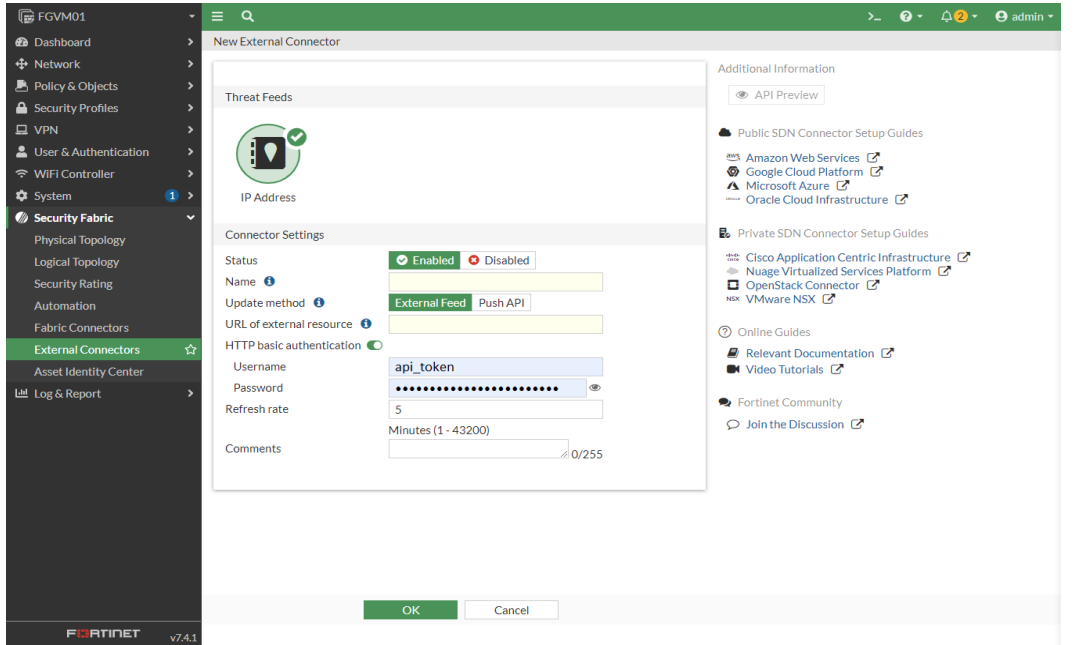

В окне настроек для источника динамически обновляемого списка необходимо заполнить поля:

- **Name** название списка индикаторов, например, Botnet CnC URLs feed
- **URI of external resource** путь к источнику, например [https://tip.kaspersky.com/api/feeds/botnet\\_domains?limit=130000](https://tip.kaspersky.com/api/feeds/botnet_domains?limit=130000)

limit – ограничение на количество записей, которое будет загружено. Параметр limit необязателен, но если его не указать - загрузятся все записи, которые есть на текущий момент в источнике.

Максимальный размер динамически обновляемого списка индикаторов, который можно загрузить в устройство: 10 MB или 128×1024 (131072) записей, поэтому рекомендуется указывать ограничение в 130000 записей. Итоговое количество скачанных записей об индикаторах может быть меньше, если в источнике содержится меньшее количество записей.

Полная спецификация API доступна по ссылке:<https://tip.kaspersky.com/Help/api/?specId=tip-feeds-api>(после нажатия на ссылку закройте появившееся окно авторизации с просьбой ввести логин и пароль и перейдите на страницу справки).

• **HTTP basic authentication** - необходимо включить для авторизации через API и указать данные, полученные у технического менеджера.

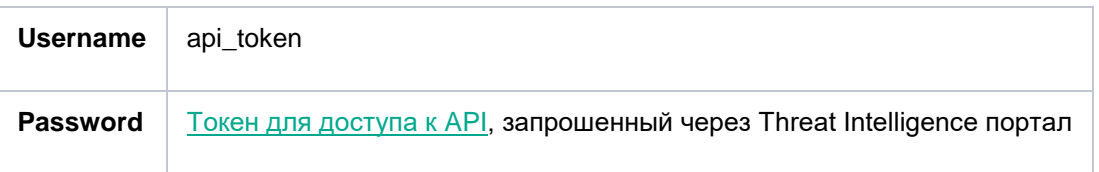

- **Refresh rate** период обновления списка в минутах, рекомендуемые значения указаны в таблице
- **Comments** комментарии (опционально)
- **Status** включить

После заполнения всех необходимых полей нажать «ОК»

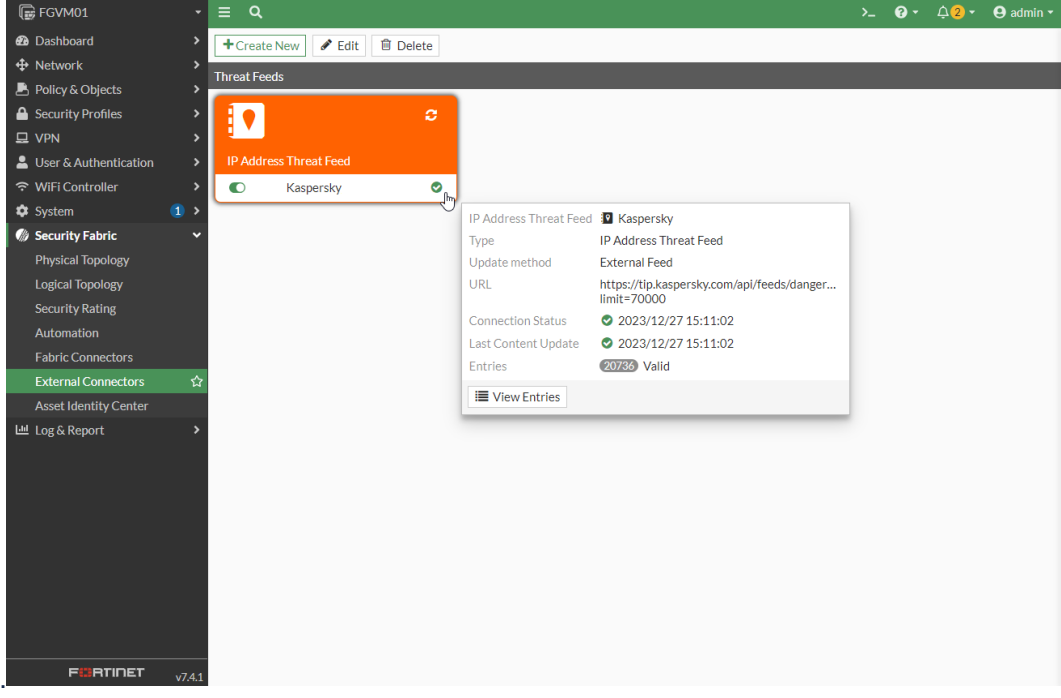

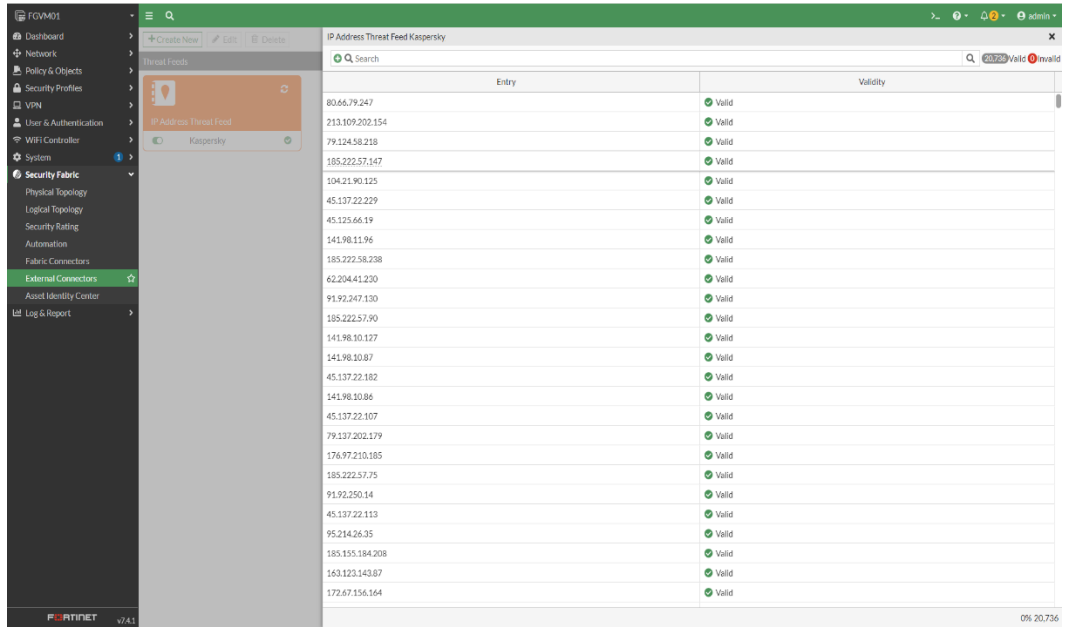

После полной загрузки динамически обновляемого списка индикаторов его можно использовать в политиках Web Filter, DNS, Firewall, Antivirus profile, а также в качестве Source/Destination в политиках IPv4 и прокси:

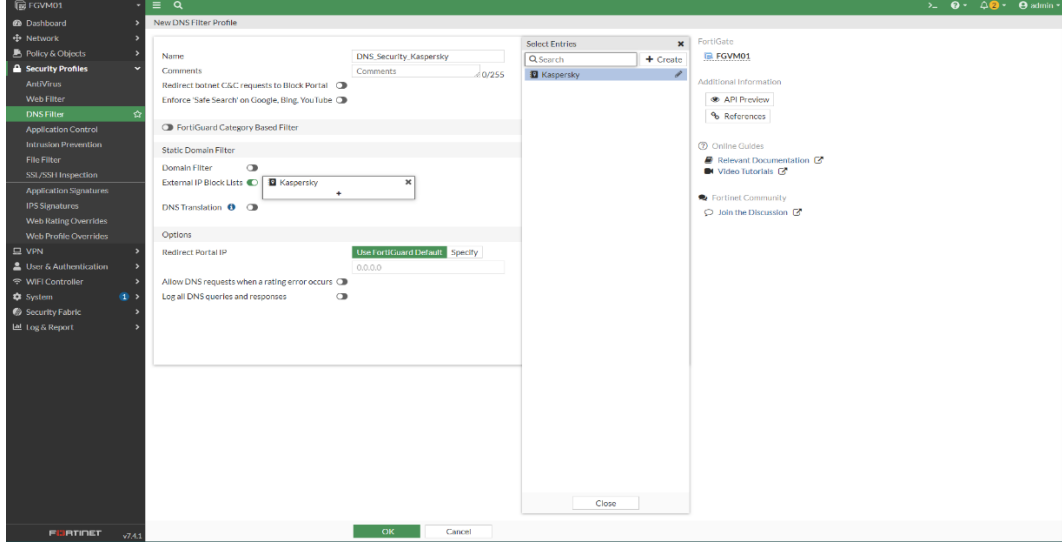

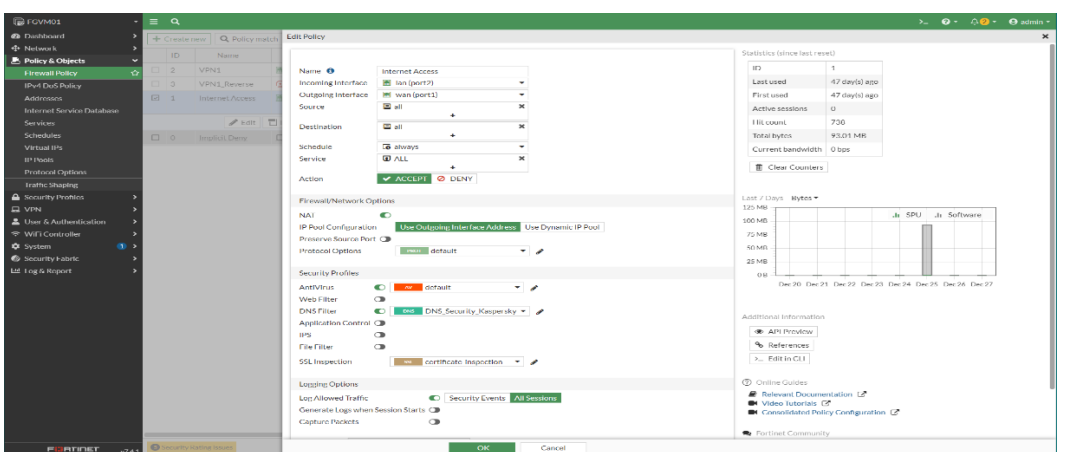

Для корректной работы фидов не включайте опцию **FortiGuard Category Based Filter** одновременно в нескольких профилях DNS Filter (профиле по умолчанию и дополнительно созданных профилях).

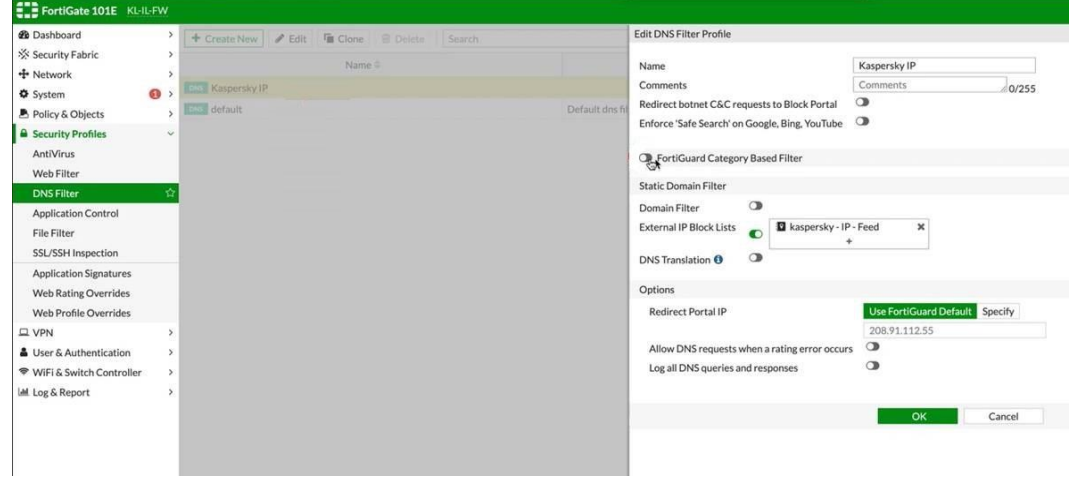

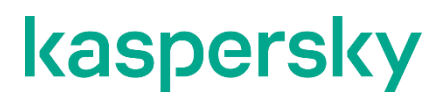

[www.kaspersky.com/](http://www.kaspersky.com/) [www.securelist.com](http://www.securelist.com/)

© 2024 AO Kaspersky Lab. All rights reserved. Registered trademarks and service marks are the property of their respective owners